# **Fájlok feltöltése**

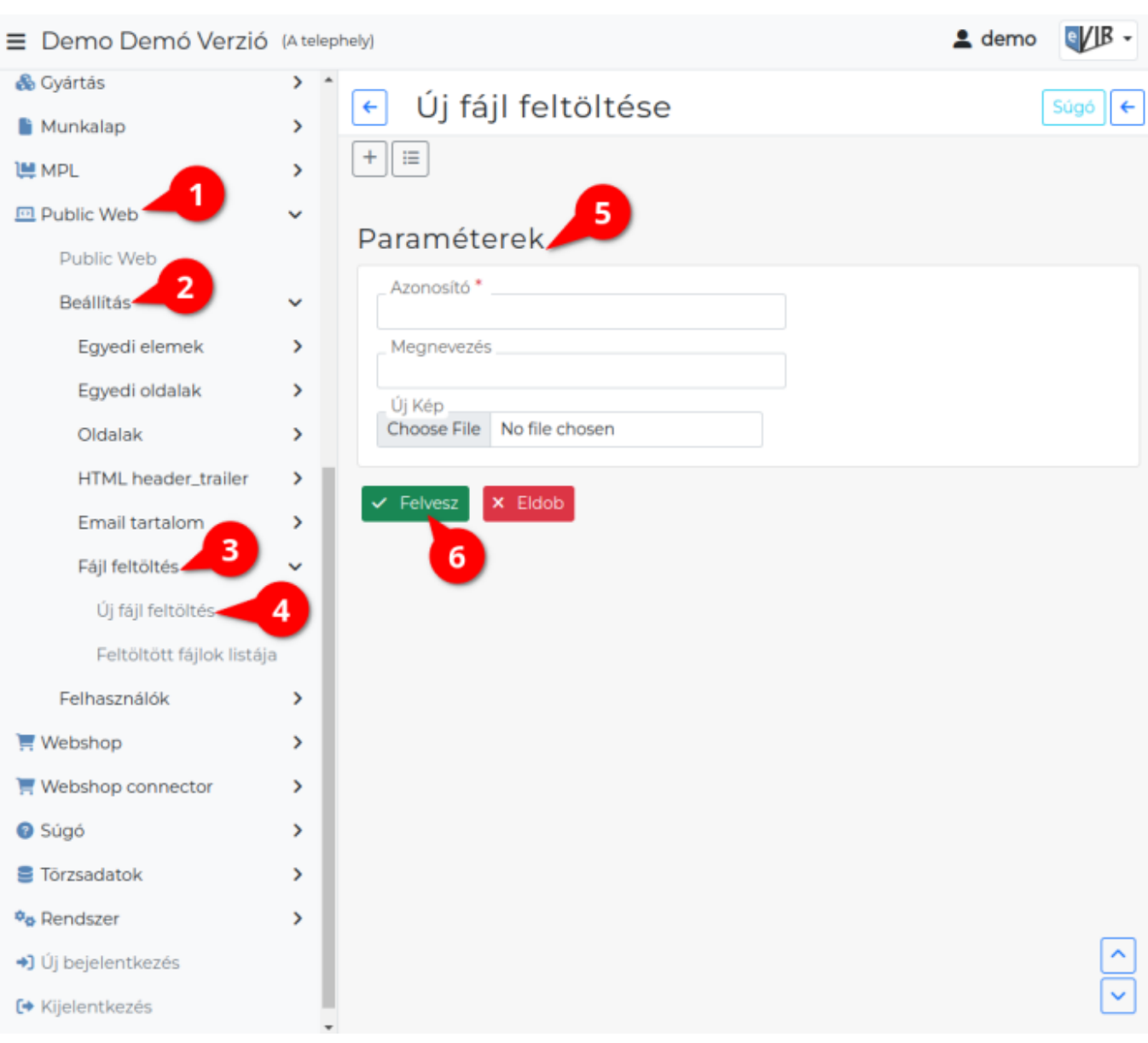

#### 1. A **Public Web**,

- 2. **[Beállítás](https://doc.evir.hu/doku.php/evir:public_web:beallitas_menu)**,
- 3. **Fájl feltöltés**,
- 4. **Új fájl feltöltés** menüpont alatt tölthető fel az adatbázisba kép.
- 5. **Paraméterek**
	- **Azonosító**

# **Csak ékezet nélküli betűkből, számokból állhat és szóközöket sem tartalmazhat**!

# A fájlra hivatkozáskor ebbe az azonosítóba írt adatot kell a kód végéhez írni: **[evir\_public\_web\_file\_azonosito]**

# Ezen a módon a webshop teljes felületén lehet hivatkozni, az [Egyedi elemek](https://doc.evir.hu/doku.php/evir:public_web:webshop_egyedi_elem) oldalon a példában leírthoz hasonlóan.

#### **Megnevezés**

- A fájl egyedi neve.
- **Új Kép**
- A mezőre kattintva lehet feltölteni a fájlt.
- 6. **| Felvesz |** [gombra kattintva elmenti](https://doc.evir.hu/doku.php/evir:alapok:funkcio_gombok) az adatokat!

# **Webshop fájl módosítása**

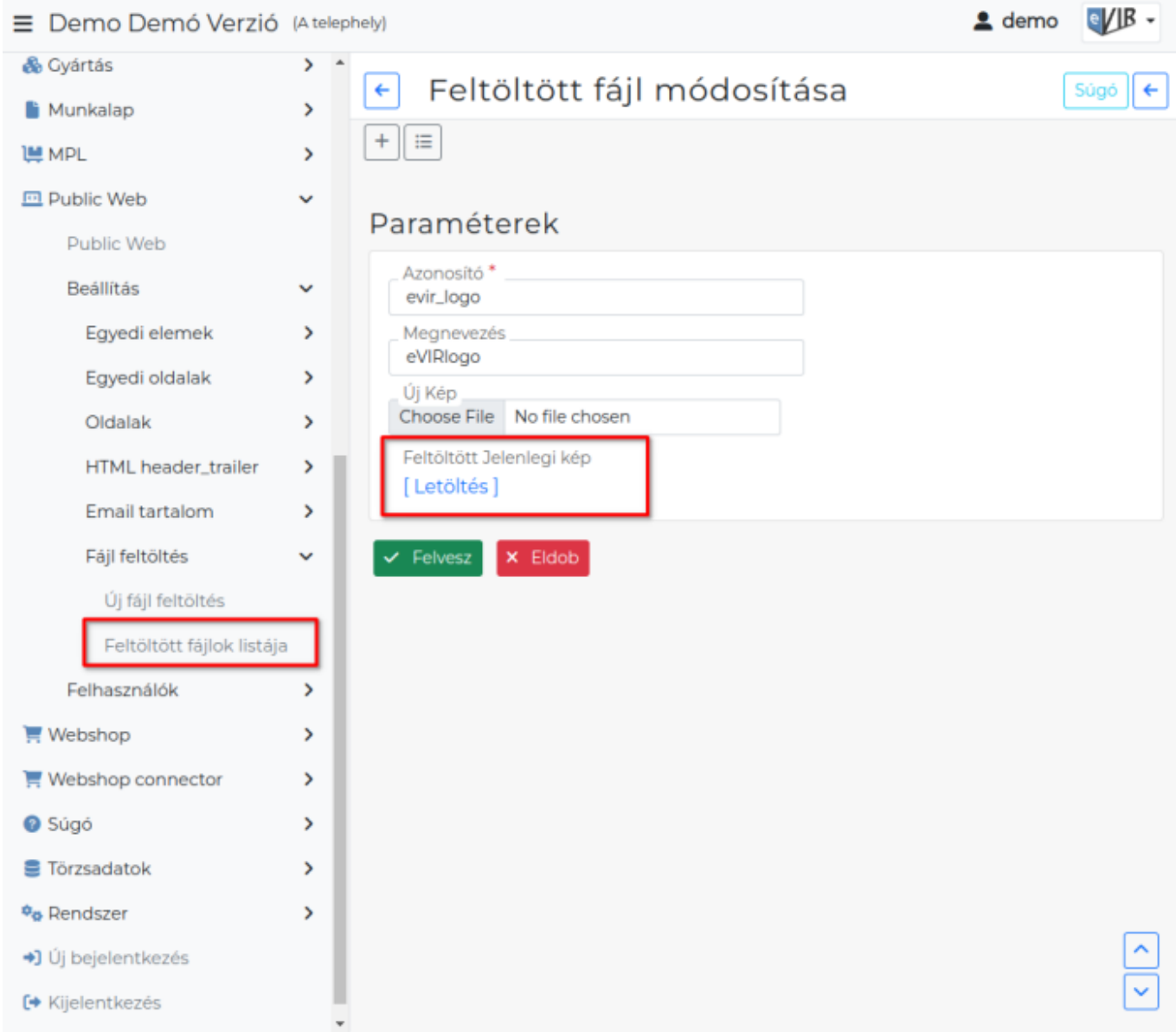

#### **Feltöltött fájlok listája** listából kiválasztva módosítható a feltöltött fájl.

#### **Feltöltött Jelenlegi kép**

Módosítás esetén a már adatbázisba mentett fájl.

o [ Letöltés ] A linkre kattintva letölti a fájlt az adatbázisból.

Ha a webshop felülethez képet szeretnénk hozzáadni:

- 1. Feltöltjük a képet a Fájl feltöltése menüpont alatt.
- 2. Létrehozunk egy [egyedi eleme](https://doc.evir.hu/doku.php/evir:public_web:webshop_egyedi_elem)t, melynek a [HTML mezőjében hivatkozunk a feltöltött fájl](https://doc.evir.hu/doku.php/evir:public_web:webshop_egyedi_elem#html_pelda) [azonosítójára.](https://doc.evir.hu/doku.php/evir:public_web:webshop_egyedi_elem#html_pelda)
- 3. Hozzáadjuk a [webshop felületh](https://doc.evir.hu/doku.php/evir:webshop:felulet_beallitasok)ez az új elemet.

# Kapcsolódó oldalak:

- [HTML header-trailer](https://doc.evir.hu/doku.php/evir:public_web:webshop_header_trailer)
- [Webshop egyedi oldalak](https://doc.evir.hu/doku.php/evir:public_web:webshop_egyedi_oldal)
- [Webshop egyedi elemek](https://doc.evir.hu/doku.php/evir:public_web:webshop_egyedi_elem)

From: <https://doc.evir.hu/> - **eVIR tudásbázis**

Permanent link: **[https://doc.evir.hu/doku.php/evir:public\\_web:file\\_feltoltes](https://doc.evir.hu/doku.php/evir:public_web:file_feltoltes)**

Last update: **2025/02/04 13:01**

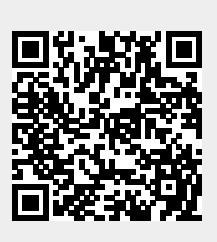